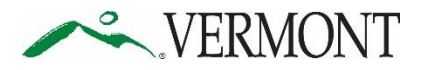

**State of Vermont** [phone] 802-479-1030 *Agency of Education* 219 North Main Street, Suite 402 [fax] 802-479-1835 Barre, VT 05641 **www.education.vermont.gov**

November 9, 2016

# **Understanding Dual Reporting**

It is possible for a student's scores to be visible for two schools in ORS. If a student is enrolled at a school but will test at another school, as long as the student is associated with both schools in TIDE, both schools will be able to receive that student's scores. An example of when a student would need two associations is someone who attends a CTE.

When a student is associated with two schools in TIDE they are said to have a testing school and a reporting school. While both districts and schools can see the student's scores in ORS, only the testing school can access the student's record in TIDE.

#### Uploading a dual enrolled student

If the student(s) are not already in TIDE, a DA in the testing district can add the students using the student upload feature. If using the Student Upload File, Columns A, B, C, and D must all be filled out to associate the student with both schools. A description of these columns is below.

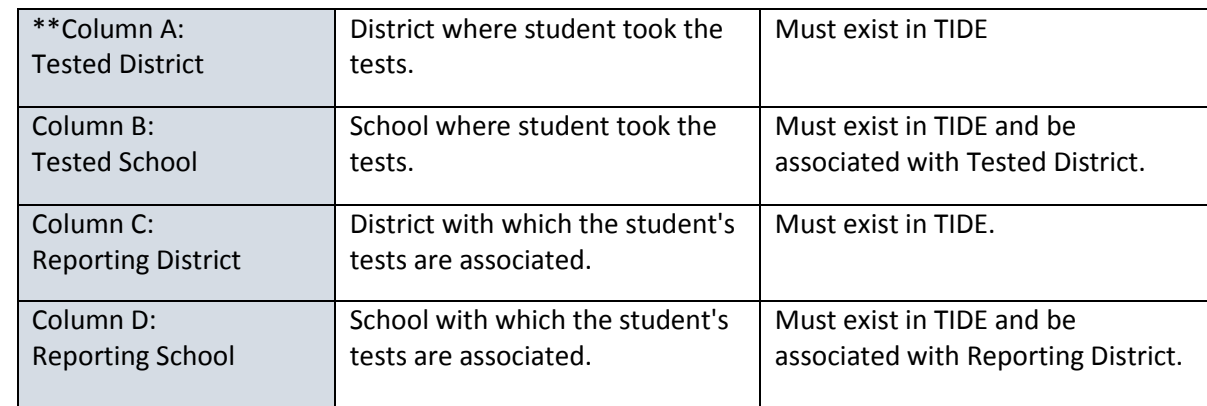

*Necessary Columns and What They Mean*

\*\*The Tested District is the district which should add the dual enrolled student to TIDE.

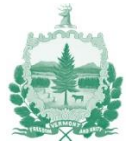

## *Sample Student Upload File*

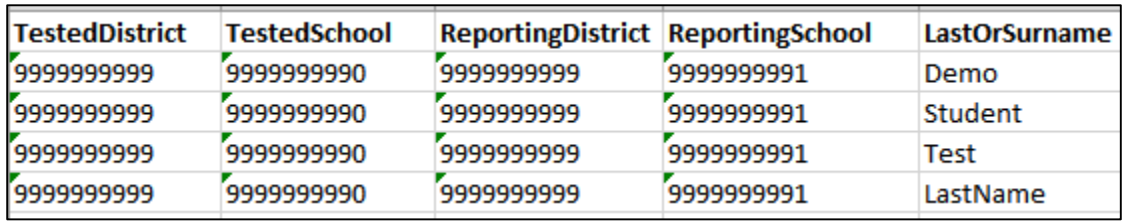

## *Sample Student Upload File Preview*

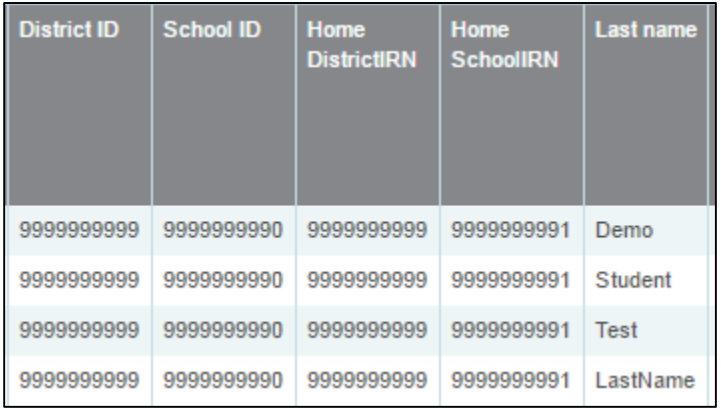

## Adding a Dual Enrolled Student

If a DA of a testing district is adding a new student, the first piece of information they will enter is the student's testing district and school. Then, they will add the reporting district and school.

### *Add Student Page*

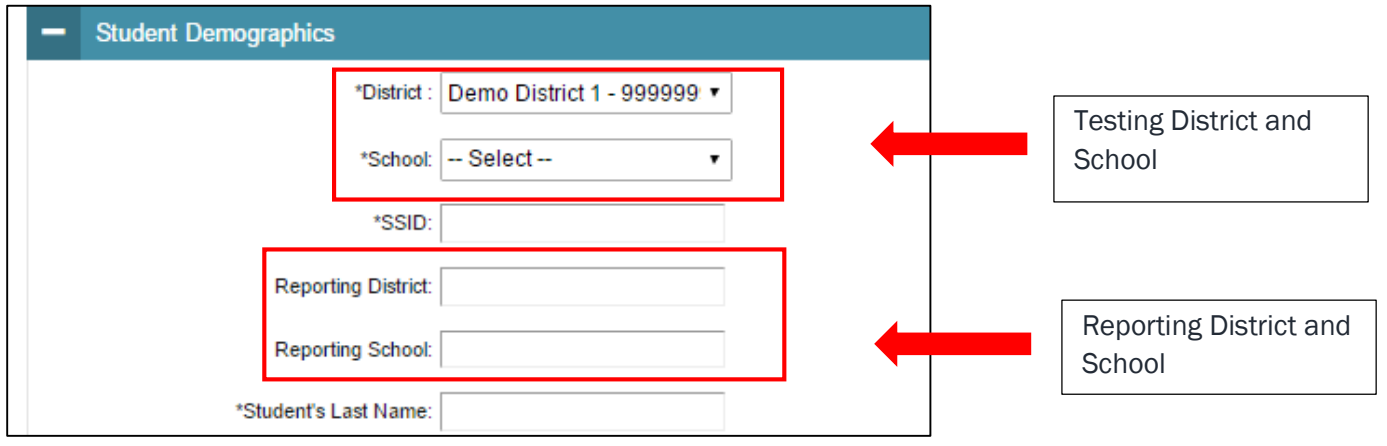

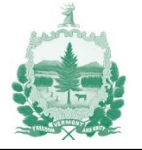

### Updating a Dual Enrolled Student Record

If the student is already in TIDE a DA for the testing district will need to update the student's demographic information.

To update a student's reporting school information, the DA must first, search for the student they wish to update, then the DA will need to click the pencil next to the student's name.

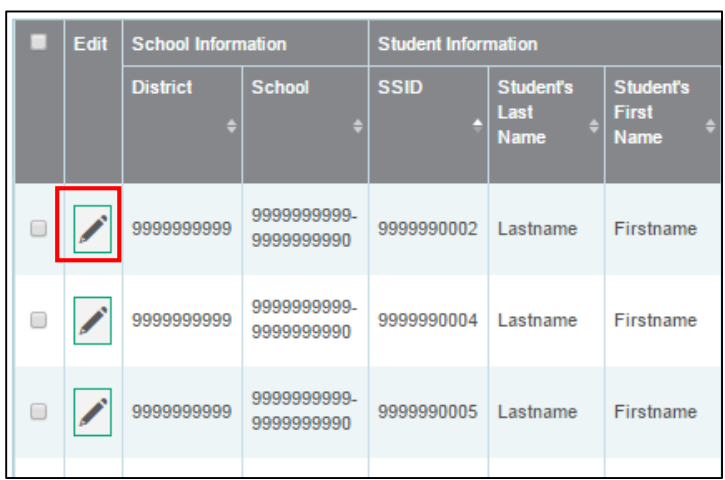

*Student Results Page Showing Testing District and School* 

To add a reporting district and school the DA for the testing school will need to update the "Reporting District" and "Reporting School" fields in the student demographic information.

*Student Information Page with Reporting District and School* 

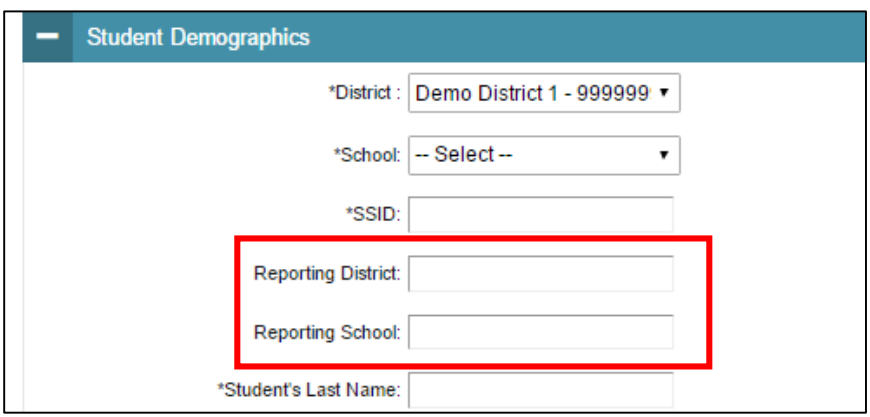

**Note:** Public School and District Codes can be found on the Vermont Smarter Balanced Portal.

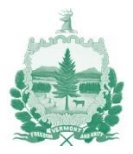